# LAWPACT User Guide - WordPress

# Content

| <u>1. Introduction</u>         | 2           |
|--------------------------------|-------------|
| 2. User Access                 | 3           |
| <u>3. Lexicon</u>              | 3           |
| <u>4. Permission Tree</u>      | 3           |
| 5. Website Admins (WA)         | <u>3 -9</u> |
| <u>6. Firm Web Admin (WEB)</u> | <u>9-10</u> |
| <u>7. Users (U)</u>            | <u>11</u>   |
| 8. Graphic Specifications      | <u>11</u>   |

## 1. Introduction

This guide aims to help users become familiar with using the WordPress content management tool provided (CMS). This application allows you to post information and multimedia content on the website Lawpact, from any computer, tablet or smartphone with an Internet connection and an updated browser.

## 2. User Access

In order to access to the CMS, just click on the "Sign In" button and enter your user and your password. In case you forgot your password, you can click on "Lost your password?"

Important: If you have not received your password from the LawPact website administrator or your firm administrator and this is the first time you're logging in to the site, please choose "lost your password" and follow the instructions.

## 3. Lexicon

- WP : WordPress.
- **BO** : Back Office/Administration WP.
- FO : Front Office/Administration WP.
- VC : Visual Composer

## 4. Permission Tree

The following designations are assigned to LawPact users (members) and have specific permissions and capabilities associated to each.

- Website Admins (WA) super user with most authority (LawPact administrators and/or board members).
   WA creates /edits any profile, assigns passwords and/or creates/edits actual site content
- **Firm Admins (FA)** created by WA, FA's can edit their firm profile, create other firm users, post content to their firm profile
- **Firm Web Admin (WEB)** created by FA or WA,, WEB has same authority as FA. Might be a non-attorney within the firm that is tasked with keeping the firm content current
- Users (U) created by FA or WA, Users can edit their own profile but not the firm profile, see private content, but do not have access to the BO

# 5. Website Admins (WA)

### WA can:

- Create and edit a firm
- Create any kind of user
- Associate a FA to a firm (don't forget to select "firm admin" in the firm page)
- Create and edit an Attorney profile
- Create a blog, news (posts) on behalf of Lawpact
- Create announcements
- Create meetings

### Site Functionalities Description

#### ➤ Media:

- You can upload pictures, documents and other files in the media library.
- Please take care in using the appropriate size and type of file (see section 10)
- Just "drag and drop" to add the object.
- You can tag your content with a category
- If you are not a WA, you may not be able to erase any kind of content.

| 2 Dashboard           |                        |                                 |                                      |                                   |                                 |                                                                                                    |                              |                            |                               |                         | Help 🔻                            |
|-----------------------|------------------------|---------------------------------|--------------------------------------|-----------------------------------|---------------------------------|----------------------------------------------------------------------------------------------------|------------------------------|----------------------------|-------------------------------|-------------------------|-----------------------------------|
|                       | WordPress 4.7 is ava   | ailable! <u>Please update n</u> | <u>ow</u> .                          |                                   |                                 |                                                                                                    |                              |                            |                               |                         |                                   |
| 97 Media              | Media Library          | Add New                         |                                      |                                   |                                 |                                                                                                    |                              |                            |                               |                         |                                   |
| Library<br>Add New    | 1                      |                                 | ater and uplack premiup              | n support? Please <u>activate</u> | a upper compact Viewal Core     | and the second second sec |                              |                            |                               |                         | 0                                 |
| Att. Category         | Hold: Would you like u | 3 receive automauc upua         | tes and unlock premium               | support: Please <u>avairate</u>   | your copy or visual com         | iposer.                                                                                                    |                              |                            |                               |                         |                                   |
| Att. Tag<br>Assistant | All media              | items • Show all dat            | ates 🔹 Bulk Select                   | All Att. Categories               | <ul> <li>Terms Sea</li> </ul>   |                                                                                                    | ox Sea                       |                            |                               |                         |                                   |
| Pro Media Library +   |                        |                                 |                                      |                                   |                                 | Caption                                                                                                    | Description Tern             | ] ALI Text<br>ns           |                               |                         |                                   |
| Pages                 |                        |                                 |                                      |                                   |                                 |                                                                                                    |                              |                            | ~                             |                         |                                   |
| 📌 Posts               |                        | 1                               |                                      | 1                                 |                                 | 1                                                                                                    | 1                            | 1                          | wing                          |                         | I                                 |
| Comments              |                        | A.                              |                                      | A.                                |                                 | A                                                                                                    | A.                           | Guidelines for             | WUd                           |                         | A                                 |
| Announcements         | LawPactLogo_BW.        | LawPactLogo_BW.                 | LawPactLogo_CMY<br>K.eps             | LawPactLogo_CMY<br>K.pdf          | LawPactLogo_WHI<br>TE.eps       | LawPactLogo_WHI<br>TE.pdf                                                                                                    | Logo info.pdf                | LawPact Logo<br>Use.pdf    |                               | LawPactLogo_2C.e        | LawPactLogo_2C.p                  |
| 💕 Blogs               |                        |                                 |                                      |                                   |                                 |                                                                                                    |                              |                            |                               |                         |                                   |
| i Firms               | WDO                    | 1                               | 8                                    | 9                                 | 9                               | 1                                                                                                    | 8                            |                            |                               |                         | 8                                 |
| meetings              | WUd                    | A                               | A                                    | A.                                | A                               | A                                                                                                    | A                            | A                          | A.                            | A                       | A                                 |
| Publications          |                        | BJ Status Cert<br>June.pdf      | 2015 - August -<br>Hire Learning.pdf | 2015 - March-Hire<br>Learning.pdf | 2015 - May-HIRE<br>Learning.pdf | 2015 -June-HIRE<br>Learning.pdf                                                                                                    | 2016 March<br>Newsletter.pdf | 2016 May<br>Newsletter.pdf | ArchitectsandLobb<br>ying.pdf | Concernsfor2016.p<br>df | HF_Estate_Newslet<br>ter_2015.pdf |
|                       |                        |                                 |                                      |                                   |                                 |                                                                                                    |                              |                            |                               |                         |                                   |

• You will be able to filter your content by category.

| 🚯 📸 Lawpact 😳 19 📕 0 🕂 New Theme Settings                                                                                                    | How's it going, mbiance |
|----------------------------------------------------------------------------------------------------|-------------------------|
| Dashboard     WordPress 4.7 is available! Please update now.                                                                                                    | Help 🔻                  |
| P3 Media Media Library Add New                                                                                                    |                         |
| Add New Holal Would you like to receive automatic updates and unlock premium support? Please <u>activate your copy</u> of Visual Composer.<br>Att. Category                                                                                                    | ۵                       |
| Att. Tag<br>Assistant Bulk Select Buc ness Formation • Ter s Search Search Box Search                                                                                                    |                         |
| Image: Second Second Secon |                         |
| Pages                                                                                                    |                         |
| Prosts                                                                                                    |                         |
| Pross                                                                                                    |                         |
| Announcements     Funding.pdf     Venture_EN.docx     the U.Spptx     UW Article.pdf     LLC to Series     Series LLC     Nevada.pdf                                                                                                    |                         |
| ■ Blogs                                                                                                    |                         |
| film Firms                                                                                                    |                         |

- If you don't see the row with the categories, please be sure your visualisation mode is not a list but objects
- How to assign a category?
  - As soon as you add your new element, you should click on "edit" (right corner)

- The "edit media" page of the element will be open
- Go to the "Att. Categories" section and choose the category and subcategory if needed
- You can add a new one if you wish

| Dashboard                   | WordPress 4.7 is available Please update now.                                                                               | Screen Options   Help                               |
|-----------------------------|----------------------------------------------------------------------------------------------------|-----------------------------------------------------|
| 91 Media                    |                                                                                                    |                                                     |
| Library                     | Edit Media Add New                                                                                                    |                                                     |
| Add New                     | Holal Would you like to receive automatic updates and unlock premium support? Please activate your copy of Visual Composer. | 0                                                   |
| Att. Category<br>Att. Tag   |                                                                                                    |                                                     |
| Assistant                   | Bargain Basement Buying 2014                                                                                                | Save A                                              |
| 91 Media Library +          | Permalinix: http://lawpact.mbiance-dev3.com/bargain-basement-buying-2014-2/                                                 | m Uploaded on: Dec 15, 2016 @ 12:46                 |
| Pro<br>Pages                | Caption                                                                                                    | m Last modified: Dec 15, 2016 @ 12:46               |
| Pages Posts                 |                                                                                                    | Map Custom Field metadata<br>Map IPTC/EXIF metadata |
| Comments                    | Description                                                                                                    | File URL:                                           |
|                             | b / jink b-quote del ins img ul ol il code close tags Sider Revolution                                                      | http://lawpact.mbiance-dev3.com/wp-                 |
| Announcements               |                                                                                                    | File name: Bargain-Basement-Buying-                 |
| Blogs                       |                                                                                                    | 2014.pdf<br>File type: PDF                          |
| i Firms                     |                                                                                                    | File size: 99 kB                                    |
| Meetings                    |                                                                                                    |                                                     |
| Publications                | 4                                                                                                    | Delete Permanently Update                           |
| 🔊 Appearance                | Required fields are marked *                                                                                                | A Categories                                        |
| 😰 Plugins 🔞                 |                                                                                                    |                                                     |
| al Roles                    |                                                                                                    | A Att. Categories Most Used                         |
| 🚢 Users                     | Parent Info                                                                                                    | Corporate Gouvernance                               |
| 🚏 Visual Composer           | 0 Select                                                                                                    | Employment                                          |
| Settings                    | (NO REFERENCE TESTS)(UNATTACHED)                                                                                            | Estate Planning<br>General                          |
| E Custom Fields             |                                                                                                    | INPACT                                              |
| BackupBuddy                 | Menu Order                                                                                                    | LawPact logos                                       |
| Q Search & Filter           | 0                                                                                                    |                                                     |
| Media Library Plus<br>Reset |                                                                                                    | + dd New Att. Category ?Search                      |

#### > Posts (News)

- o News items consist of firm hires, promotions, other firm news
- Just click on « add new », enter your title, associate to your firm by selecting from the **Firm** box, then add text in the empty box.
- o Don't forget to "publish" or select "save draft" in case you will finish it later

| 및 Media              |                                                                                                    |                          |         |
|----------------------|----------------------------------------------------------------------------------------------------|--------------------------|---------|
| 📕 Pages              | Add New Post                                                                                                    |                          |         |
| 📌 Posts              | Hola! Would you like to receive automatic updates and unlock premium support? Please activate your copy of Visual Composer. |                          | ۵       |
| All Posts<br>Add New | You've been using What The File for some time now, could you please give it a review at wordpress.org?                      |                          |         |
| Categories           | Yes, take me there! - I've already done this!                                                                               |                          |         |
| Tags                 | Check out other NeverS plugins                                                                                              |                          |         |
| 투 Comments 🔕         |                                                                                                    |                          |         |
| Announcements        | Enter title here                                                                                                    | Research Everything      |         |
| 💕 Blogs              |                                                                                                    | Type search here         | ٩       |
| 🕋 Firms              | 93 Add Media Visual Text (HTML)                                                                                             | Publish                  |         |
| meetings             |                                                                                                    | Save Draft               | Preview |
| Publications         |                                                                                                    | Status: Draft Edit       |         |
| 🔊 Appearance         |                                                                                                    | Visibility: Public Edit  |         |
| 🖆 Plugins 📵          |                                                                                                    | Publish immediately Edit |         |
| 👪 Roles              |                                                                                                    | Duplicate This           |         |
| 👗 Users              |                                                                                                    |                          |         |
| 🚏 Visual Composer    |                                                                                                    |                          | Publish |

- Announcements: You can post a special announcement on the home page. Announcements are reserved for LawPact announcements, firm events, meetings, webinar invitations, firm moves/name changes, etc.
  - Date: this is in general the "published" date. The most recent announcement will appear at the front.
  - Text: try to make it simple

• Link: the text in the FO can be linked to an external site or an internal page. Be sure to copy paste the appropriate and complete link

| 91 Media                     |                                                                                                    |                                     |    |
|------------------------------|----------------------------------------------------------------------------------------------------|-------------------------------------|----|
| 📕 Pages                      | Edit Announcement Add New                                                                                                    |                                     |    |
| 📌 Posts                      | Holat Would you like to receive automatic updates and unlock premium support? Please activate your copy of Visual Composer.                                               |                                     | 0  |
| Comments                     |                                                                                                    |                                     |    |
| Announcements                | Annoucement2                                                                                                    | Publish                             | *  |
| All Announcements<br>Add New | Announcements                                                                                                    | Preview Change                      | rS |
| Blogs                        | Date                                                                                                    | ( Visibility: Public Edit           |    |
| 🚔 Firms                      | 10/08/2016                                                                                                    | m Published on: Aug 3, 2016 @ 19:48 |    |
| meetings                     | Text                                                                                                    | Duplicate This                      |    |
| Publications                 | This is an announcement. Lorem ipsum dolor sit amet, consectetur adipiscing elit, sed do eiusmod tempor incididunt ut labore et dolore magna aliqua. Ut enim ad minim vei |                                     |    |
| Appearance                   | Link                                                                                                    | Move to Trash Update                | e  |
| 🖉 Plugins 🔕                  | © http://lawpact.mblance-dev3.com/meetings/lawpact-2016-fall-conference/                                                                                                  |                                     |    |
| al Roles                     | The manufacture of the manufacture of the contraction                                                                                                    |                                     |    |
| 🚨 Users                      |                                                                                                    |                                     |    |

### > Blogs

### o Consist of actual blog entries from firm attorneys

- Add the title, select the **Firm** and add the blog text in the box
- Be sure to select the **Category** of your blog topic
- You can add multilingual content in your articles
- You will find a custom field after the text box of your article
- $\circ$   $\;$  Don't forget to "publish" or select "save draft" in case you will finish it later

| Dashboard                |         |                                   | (+) |  |  |
|--------------------------|---------|-----------------------------------|-----|--|--|
|                          | Spanish | 9 Add Media Visual Text           |     |  |  |
| 9] Media                 |         | B I ∞ = = 66 − = = = 0 22 = ■ × = |     |  |  |
| 📕 Pages                  |         |                                   |     |  |  |
| 🖈 Posts                  |         | Este es un contenido en espagnol  |     |  |  |
| 루 Comments 😢             |         |                                   |     |  |  |
| P Announcements          |         | G                                 |     |  |  |
| 🖌 Blogs                  |         |                                   |     |  |  |
| All Blogs<br>Add New     |         |                                   |     |  |  |
| Categories               |         |                                   |     |  |  |
| 🛍 Firms                  |         |                                   |     |  |  |
| 🛗 Meetings               |         | h. q                              |     |  |  |
| Publications             | French  | Yisual         Yest               |     |  |  |
| 🔊 Appearance             |         | B I ∞ Ξ Ξ 66 − Ξ Ξ Ξ 🖉 🕸 Ξ 🛡 🗙 📟  |     |  |  |
| 😰 Plugins 🕕              |         | Ceci est un texte en français     |     |  |  |
| 👪 Roles                  |         |                                   |     |  |  |
| 🕹 Users                  |         |                                   |     |  |  |
| Y Visual Composer        |         |                                   |     |  |  |
| Settings                 |         |                                   |     |  |  |
| 📰 Custom Fields          |         |                                   |     |  |  |
| 4 User Meta              |         |                                   |     |  |  |
| <b>Q</b> Search & Filter |         |                                   |     |  |  |
| 🖾 Forms                  |         |                                   |     |  |  |
| 🔅 Theme Settings         |         | P. al                             |     |  |  |
| Collapse menu            |         | Add La                            | ng  |  |  |

## ➤ Firms

All the information regarding your firm page should be here

| 🚯 📸 Lawpact 😳 2   | 2 + New View Firm Theme Settings                                                                                                    |  |  |
|-------------------|----------------------------------------------------------------------------------------------------|--|--|
| 🚳 Dashboard       | <b>FEIIERMAN</b>                                                                                                    |  |  |
| 🗣 Media           |                                                                                                    |  |  |
| Pages             | Short Description                                                                                                    |  |  |
| 📌 Posts           | Helsell Fetterman is a Seattle-based law firm serving businesses, organizations, and individuals in the Pacific Northwest. We handle all stages in the life-cycle of a business, from formation and corporate governance, to mergers and acquisitions, and succession and sale. |  |  |
| Comments (2)      |                                                                                                    |  |  |
| Announcements     |                                                                                                    |  |  |
| Blogs             |                                                                                                    |  |  |
| 🖆 Firms 🔸         |                                                                                                    |  |  |
| All Firms         | Long Description                                                                                                    |  |  |
| Add New           | Helsell Fetterman is a Seattle-based law firm serving businesses, organizations, and individuals in the Pacific Northwest. We handle all stages in the life-cycle of a business, from formation and corporate governance, to mergers and acquisitions, and succession and sale. |  |  |
| meetings          |                                                                                                    |  |  |
| Publications      | In addition, we serve as general counsel for many businesses, assisting with day-to-day activities such as financing, licensing, employment issues, and taxation. Finally, we focus on the individual needs of the owners, with trust, estate, and personal tax planning.       |  |  |
| 🔊 Appearance      | At Helsell Fetterman, the attorneys take time to truly understand the mission of each business and provide legal solutions to the owners that fit their short- and long- terms reads.                                                                                           |  |  |
| 🖆 Plugins 📵       |                                                                                                    |  |  |
| 👪 Roles           | Street address                                                                                                    |  |  |
| 👗 Users           | 1001 Fourth Avenue, Suite 4200 Seattle, Washington 98154                                                                                                    |  |  |
| 💔 Visual Composer |                                                                                                    |  |  |
| Settings          | Mailing address                                                                                                    |  |  |
| 📰 Custom Fields   | 1001 Fourth Avenue, Suite 4200 Seattle, Washington 98154                                                                                                    |  |  |
| 4 User Meta       | Google maps coordinates                                                                                                    |  |  |
| Q Search & Filter | 47.606467, -122.333858                                                                                                    |  |  |
| M Forms           |                                                                                                    |  |  |

## > Meetings

You can enter title, description, date, type and importance

It will be possible to include a media gallery for your event.

You just need to go to this section and click on "add to gallery" (be sure the content has been previous added to the "Media" section

| 🔞 🏠 Lawpact 😋 2               | 🛡 2 🔸 New View Meeting Theme Settings                                                                                                    |
|-------------------------------|----------------------------------------------------------------------------------------------------|
| 🚳 Dashboard                   |                                                                                                    |
|                               | Meeting 1                                                                                                    |
| 93 Media                      | Meetings                                                                                                    |
| Pages                         |                                                                                                    |
| ✤ Posts                       | Description Lorem ipsum                                                                                                    |
| Comments 2                    | Lorentipsum                                                                                                    |
| P Announcements               |                                                                                                    |
| 💕 Blogs                       |                                                                                                    |
| 💼 Firms                       |                                                                                                    |
| 🛗 Meetings 🔸                  | <i>"</i> «                                                                                                    |
| All Meetings                  | Start Date                                                                                                    |
| Add New                       | 16/06/2016                                                                                                    |
| Publications                  | Start Time                                                                                                    |
| Appearance                    | 14H22                                                                                                    |
| 🖆 Plugins 🚺                   |                                                                                                    |
| al Roles                      | End Date                                                                                                    |
| 🚢 Users                       | 18/06/2016                                                                                                    |
| Visual Composer               | End Time                                                                                                    |
| Ef Settings                   | 15:25                                                                                                    |
| E Custom Fields               |                                                                                                    |
| 4 User Meta                   | Type *                                                                                                    |
| Q Search & Filter             | One time event     ORecurring Event                                                                                                    |
| 🖾 Forms                       | Importance *                                                                                                    |
| Theme Settings                | Normal Priority     High Priority                                                                                                    |
|                               |                                                                                                    |
| ····                          | 0 + New View Meeting Theme Settings                                                                                                    |
| 🖈 Posts                       | Type *                                                                                                    |
| Comments                      | One time event     Recurring Event                                                                                                    |
| Announcements                 | Importance *                                                                                                    |
| Blogs                         | Normal Priority      High Priority                                                                                                    |
| 🛍 Firms                       | Gallery                                                                                                    |
| 🛗 Meetings 🔸                  | Gainery                                                                                                    |
| All Meetings                  |                                                                                                    |
| Add New                       |                                                                                                    |
| Publications                  | R Contraction of the second second seco |
| 🔊 Appearance                  |                                                                                                    |
| 🖆 Plugins 🚺                   |                                                                                                    |
| 👪 Roles                       |                                                                                                    |
| 👗 Users                       |                                                                                                    |
| ኛ Visual Composer             |                                                                                                    |
| Settings                      |                                                                                                    |
| Custom Fields                 |                                                                                                    |
| Post Notification<br>by Email | dd to gallery Bulk actions                                                                                                    |

### > Publications

- Publications can be tagged to a category, and include items such as News and Blog Summaries, Financial Ratio Documents, LawPact Conference materials, etc.
- This sections allows you to post documents and make them public or private
- o Only members can see the private documents when logged in to the site

| 🔞 🟦 Lawpact 📀 :                                    | 2 📮 2 🕂 New View Publication Theme Settings                                                                                 |
|----------------------------------------------------|----------------------------------------------------------------------------------------------------|
| 🚳 Dashboard                                        | WordPress 4.5.3 is available! Please update now.                                                                            |
| 😋 Media                                            | Edit Publication Add New                                                                                                    |
| 📌 Posts                                            | Hola! Would you like to receive automatic updates and unlock premium support? Please activate your copy of Visual Composer. |
| Comments 2                                         | You've been using What The File for some time now, could you please give it a review at wordpress.org?                      |
| <ul> <li>Announcements</li> <li>Blogs</li> </ul>   | Yes, take me there! - I've already done this!                                                                               |
| 🕋 Firms                                            | Check out other NeverS plugins                                                                                              |
| <ul> <li>Meetings</li> <li>Publications</li> </ul> | new publication                                                                                                    |
| All Publications                                   | Publications A                                                                                                    |
| Categories                                         | File *                                                                                                    |
| 🔊 Appearance 😰 Plugins 🕕                           | membership applications_2010<br>File name: pembership_applications_2010.pdf<br>File size: gt kB                             |
| A Roles                                            | $\frown$                                                                                                    |
| 👗 Users                                            | Public This publication is private                                                                                          |
| 😲 Visual Composer                                  |                                                                                                    |
| <ul><li>Settings</li><li>Custom Fields</li></ul>   |                                                                                                    |
| 4 User Meta                                        | Role Permissions                                                                                                    |
| Q Search & Filter                                  | Enable Role Permissions                                                                                                    |
| M Forms                                            | Read Edit Delete                                                                                                    |

### > Users

- The list of all the users/attorneys
- You can add new users. You need to assign a specific role attribute, ie., User, Firm Admin, Firm Web Admin, etc., and fill out all the fields.

| 🕼 🏦 Lawpact 😋 2         | : 📮 1 🕂 New Theme Settings                                                                                                  |                                                                                                    |  |  |  |  |
|-------------------------|----------------------------------------------------------------------------------------------------|----------------------------------------------------------------------------------------------------|--|--|--|--|
| Pages                   | Add New User                                                                                                    |                                                                                                    |  |  |  |  |
| 📌 Posts                 | Holal Would you like to receive automatic updates and unlock premium support? Please activate your copy of Visual Composer. |                                                                                                    |  |  |  |  |
| 🗭 Comments 🕕            | Lucia de la companya                                                                                                    |                                                                                                    |  |  |  |  |
| Announcements           |                                                                                                    | You've been using What The File for some time now, could you please give it a review at wordpress.org? |  |  |  |  |
| 💕 Blogs                 |                                                                                                    | Yes, take me there! - five already done this!                                                          |  |  |  |  |
| 🖮 Firms                 | Check out other Never5 plugins                                                                                              |                                                                                                    |  |  |  |  |
| meetings                | Create a brand new user and add t                                                                                           | hem to this site.                                                                                      |  |  |  |  |
| Publications            | Username (required)                                                                                                    |                                                                                                    |  |  |  |  |
| Appearance              |                                                                                                    |                                                                                                    |  |  |  |  |
| 🖆 Plugins 🕕             | Email (required)                                                                                                    |                                                                                                    |  |  |  |  |
| 🕌 Roles                 | First Name                                                                                                    |                                                                                                    |  |  |  |  |
| 📥 Users 🔷               | riiscivanie                                                                                                    |                                                                                                    |  |  |  |  |
| All Users               | Last Name                                                                                                    |                                                                                                    |  |  |  |  |
| Add New<br>Your Profile |                                                                                                    |                                                                                                    |  |  |  |  |
| Assign / Migrate        | Website                                                                                                    |                                                                                                    |  |  |  |  |
| 🎸 Visual Composer       | Password                                                                                                    | Show password                                                                                          |  |  |  |  |
| E Settings              |                                                                                                    |                                                                                                    |  |  |  |  |
| E Custom Fields         | Send User Notification                                                                                                    | Send the new user an email about their account.                                                        |  |  |  |  |
| 4 User Meta             |                                                                                                    |                                                                                                    |  |  |  |  |
| Q Search & Filter       | Role                                                                                                    | Users  Users                                                                                           |  |  |  |  |
| 🐼 All Import            | Add New User                                                                                                    | Firm Web Admins<br>Firm Admins                                                                         |  |  |  |  |
| M Forms                 |                                                                                                    | Vebsite Admins<br>Administrator                                                                        |  |  |  |  |
| Theme Settings          |                                                                                                    |                                                                                                    |  |  |  |  |

Then, you need to specify a "job title" and add a picture

| 🔞 🟦 Lawpact 🖸 :         | 2 🛡 1 🕂 New Theme Settings |                                                                                                    |
|-------------------------|----------------------------|----------------------------------------------------------------------------------------------------|
| Pages                   |                            |                                                                                                    |
| 📌 Posts                 | Job Title                  | Consultant                                                                                                    |
| 투 Comments 🚺            |                            | Choose                                                                                                    |
| 🕐 Announcements         | City                       | Attorney Consultant                                                                                                    |
| Blogs                   | city                       |                                                                                                    |
| 🕋 Firms                 |                            |                                                                                                    |
| meetings                | Middle Name                |                                                                                                    |
| Publications            |                            |                                                                                                    |
| Appearance              |                            |                                                                                                    |
| 🖆 Plugins 🚺             | Avatar                     | Upload                                                                                                    |
| 👪 Roles                 |                            |                                                                                                    |
| 🐣 Users                 |                            |                                                                                                    |
| All Users               |                            |                                                                                                    |
| Add New<br>Your Profile |                            |                                                                                                    |
| Assign / Migrate        |                            |                                                                                                    |
| ኛ Visual Composer       |                            |                                                                                                    |
| Settings                |                            | and the second second s |
| E Custom Fields         |                            | TRemove                                                                                                    |

- ▶ Post Notification by email : This is an automatic process that sends a compilation of news posted on the site every 1-2 weeks.
- ➤ WP Email Users: This options allows you to send information to one of your users group (WA, FA etc) ("Send Email By") Role or by User
  - Select WP Email Users
  - o Click on Role, User or List
    - IMPORTANT: To send a site-wide email to all members, you must select "Role" and then highlight all roles in the list

## Firm Admins (FA)

### Back Office overview for a FA

|                     | Activity                                                                                                    |                            | WordPress News                                                                                                    | 1               |  |  |
|---------------------|----------------------------------------------------------------------------------------------------|----------------------------|----------------------------------------------------------------------------------------------------|-----------------|--|--|
|                     | Recently Published         test           Jun 19th, 11:55 am         test           May 24th, 7:55 pm         Hill toworld           Mar 21st 01:4, 12:19 pm         Four NamMerbers           Mar 21st 2014, 12:19 pm         How We Can Help You           Mar 20th 2014, 3:33 pm         Standard Post With an Image |                            | WordPress 4.6 Beta 1 june 30, 2016<br>WordPress 4.6 Beta 1 is now available! This software is still in<br>development, to see don't recommend you run it on a production site.<br>Consider satting up a test site just to play with the new version. To test<br>WordPress 4.6, try the WordPress Beta Tester playing you!" want "Deeding | Drag boxes here |  |  |
|                     |                                                                                                    |                            | edge nightlies"). Or you can []                                                                                                    |                 |  |  |
| tions               |                                                                                                    |                            | WordPress.tv Blog: Most popular this month                                                                                                    | 1               |  |  |
|                     | Recent Comments                                                                                                    |                            | WP Mobile Apps: WordPress for Android: Version 5.5                                                                                                    |                 |  |  |
| Composer<br>Is      | From Mr WordPress on Hello work<br>Hi, this is a comment. To delete a c<br>view the post's comments. There y                                                                                                    | omment, just log in and    | Popular Plugin: Page Builder by SiteOrigin (Install)                                                                                                    |                 |  |  |
| vices<br>Japse menu | From backdoor on Paula McKenzie<br>Never expected to get such a powe<br>money! It's a pleasure to work with                                                                                                    | rful theme for this little |                                                                                                    |                 |  |  |
|                     | From backdoor on Video post form<br>Lorem ipsum dolor sit amet, conse<br>Phasellus pellentesque posuere ris<br>massa id mi sodales                                                                                                    | ctetur adipiscing elit.    |                                                                                                    |                 |  |  |
|                     | From Jack on Gallery Post Format<br>Great theme, love it!                                                                                                    |                            |                                                                                                    |                 |  |  |
|                     | From Gabi on Gallery Post Format.<br>Wonderful design, very clean-looking                                                                                                    | ng                         |                                                                                                    |                 |  |  |

FA can:

Be a lawyer or a consultant Create and edit a WEB and Users (for the same firm) Create his own firm. Afterwards, he will not have the right to create new firms Create and edit an Attorney profile Create a document See a document (unless document is in restricted section) Crate categories and subcategories for documents Can create a blog, news (posts) liked to his firm Can create an announcement

# 6. Firm Web Admin (WEB)

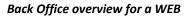

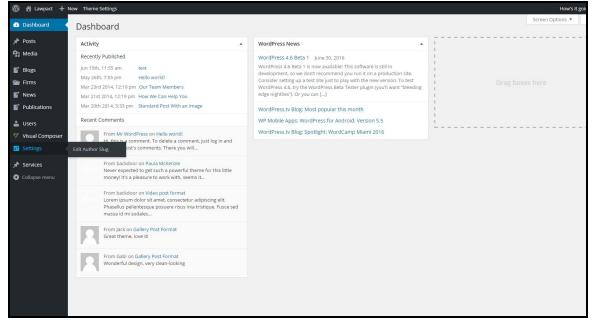

### WEB can:

Edit a Firm profile Edit an Attorney profile Create and see a document (unless document is in restricted section) Create a blog, news (posts) linked to his/her firm

# 7. Users (U)

FO overview for a U

|                                       | WHAT IS LAWPACT CLIENT BENEFITS | HOW TO JOIN NEWS | PUBLICATIONS ME | ETINGS TEST USER     |
|---------------------------------------|---------------------------------|------------------|-----------------|----------------------|
| f<br>in<br>Profile                    |                                 |                  |                 | Home⇒ Auth > Profile |
| PERSONAL INFORMATION     First Name   |                                 |                  |                 |                      |
| Test<br>Middle Name                   |                                 |                  |                 |                      |
| Last Name<br>User<br>Avatar<br>Upload |                                 |                  |                 |                      |
| 2                                     |                                 |                  |                 |                      |

## <u>User (U)</u>

Can edit their own profile but not the firm profile, see private content, but do not have access to the Back Office editing

# 8. Graphic Specifications

| Media library                | Size / format                               |  |
|------------------------------|---------------------------------------------|--|
| Attorneys/ Consultant Photos | Use a 3 x 4 ratio. 1 Mb maximum if possible |  |
| Documents                    | Pdf only. Word will not be accepted         |  |
| Logos                        | Png or jpg files                            |  |